# **Enunciado do trabalho (Parte II)**

## **Geomática e SIGDR, 2021/2022**

## **Parte II: Aplicação em SIG de um modelo de valorização dos prédios cadastrais rústicos.**

A entregar até 21 de maio de 2022 ao docente da prática

A realizar pelo mesmo grupo que realizou a parte I do trabalho

### **Apresentação do trabalho**

- 1 Um único ficheiro qgs do projeto QGIS (designado turno\_grupo\_parte2.qgz, como por exemplo **turno4grupo1parte2.qgz**) e todos os ficheiros com os conjuntos de dados com nomes exatamente iguais aos indicados no enunciado abaixo.
- 2 Relatório sucinto, em formato pdf, entregue em simultâneo com os dados, com a identificação do grupo de trabalho (nomes, números de aluno, licenciatura, e turma prática), e incluindo
	- a. Descrição sucinta dos conjuntos de dados criados, com o nome das tabelas (que deve coincidir com o nome dos ficheiros), os seus atributos, e os seus domínios de valores (texto, inteiro, ou "real")
	- b. Para as questões indicadas por [D], elabore o diagrama de operações que realizar, descrevendo a resolução proposta, usando os mesmos nomes das tabelas e conjuntos de dados geográficos do que na alínea acima. Os conjuntos de dados no diagrama devem ter um nome igual ao do ficheiro de dados, a identificação do tipo de dados [ |.|-|o|#]. Para as tabelas simples ou dados do tipo vectorial, devem ser indicados os atributos relevantes (com nome idêntico ao da tabela de atributos). Para dados do tipo "raster", deve ser indicado o intervalo de valores que o cdg pode ter. As operações devem indicar o nome da operação, os seus parâmetros e a prioridade se se aplicar, seguindo os exemplos dos slides das aulas teóricas e do caderno das aulas práticas.
	- c. Resposta no relatório às questões concretas colocadas indicadas por [R] no enunciado.
	- d. Justificação dos procedimentos que considerar pertinente apresentar.
- 3 O ficheiro de projeto, os conjuntos de dados, e o relatório em formato pdf devem ser colocados num ficheiro zip entregue ao docente da prática. O nome desse ficheiro deve ser **turno\_grupo\_parte2.zip** como explicado atrás. Depois de descomprimir o ficheiro zip em qualquer computador, e ao abrir em QGIS o ficheiro de projeto na pasta resultante, devem ficar visíveis todos os conjuntos de dados pedidos, que poderão estar organizados em grupos de "layers" no projeto QGIS se tal for conveniente.

Todos os conjuntos de dados geográficos (cdg) criados devem usar o sistema de coordenadas de referência oficial de Portugal Continental ETRS89-PT-TM06 (epsg: 3763).

Nota: não se pretende, nem é desejável, que seja incluída no relatório uma lista dos passos realizados no QGIS. Os diagramas de operações devem ser suficientemente claros para se compreender quais foram os procedimentos utilizados.

### **Motivação**

Nesta parte 2 do trabalho explora-se a informação registada no SIG na parte 1 do trabalho, assim como outras fontes de dados geográficos, com o objetivo principal de obter uma estimativa do valor patrimonial dos prédios cadastrais, através do cálculo de um coeficiente de valorização, segundo um modelo simplificado. Embora não se pretenda que indiquem o valor patrimonial de cada prédio, a ideia subjacente aos cálculos pedidos é que esse coeficiente seria depois multiplicado por um valor patrimonial de referência (em euros/ha) a definir pela Autoridade Tributária para então se obter o valor patrimonial de cada prédio para efeito de impostos.

## **Área de estudo e informação para o trabalho disponível online**

A **área de estudo** é a mesma da parte 1 do trabalho: a PLC e a área envolvente.

Dados adicionais aos conjuntos de dados obtidos na parte 1:

- 1. **MDE**. Modelo digital de elevações para Portugal, com resolução espacial de 25 m, disponível em <http://gis.ciimar.up.pt>. Pode usar o produto SRTM-DEM EPSG:3763, GSD=25m ou o produto ALOS-AW3D30 EPSG:3763, GSD=25m (recomendado, se a área de estudo não for afectada pelas falhas nos dados). O sistema de coordenadas de referência deste cdg é EPSG: 3763 (ETRS89-PT-TM06) como indicado no nome do ficheiro.
- 2. **COSsim**. Carta de ocupação do solo simplificada 2020 (COSsim 2020) **para o concelho da área de estudo**. Este é um produto experimental da DGT com uma resolução espacial de 10 m e classes "urbano", "agricultura" e 11 outras classes de ocupação do solo. Deve usar o site do SNIG e procurar o link para o formulário para pedir o produto COSsim 2020. A justificação pode ser por exemplo "realização de trabalho com análise da utilização do solo no contexto de uma UC de licenciatura" e a extensão geográfica a do concelho. Em princípio, o link para o formulário deve ser https://docs.google.com/forms/d/e/1FAIpOLScYsQItiKrXmZQEqLzxbBHjEejfqtPZZb7LQxB8fKQA [sUD7yQ/viewform?usp=sf\\_link.](https://docs.google.com/forms/d/e/1FAIpQLScYsQItiKrXmZQEqLzxbBHjEejfqtPZZb7LQxB8fKOAsUD7yQ/viewform?usp=sf_link) Deverá ler a descrição deste produto disponível no site do SNIG. O sistema de coordenadas de referência deste cdg é também EPSG: 3763 (ETRS89-PT-TM06).
- 3. **PREC**. Precipitação anual (em mm) -- média para os anos 1970-2000 -- obtida a partir dos dados WorldClim [\(https://www.worldclim.org/](https://www.worldclim.org/)). O cdg está em formato "raster" e foi recortado para a zona envolvente a Portugal Continental -- extensão (-10,-5,36,43) em longitude e latitude. O sistema de coordenadas de referência deste cdg é EPSG: 4326 (WGS84). Este cdg está disponível em <https://drive.google.com/drive/folders/1dCIjFgMOnR-xwYrhYwQ5HpUsLhooHrMO?usp=sharing>

#### **Documentos**:

1. Rodrigo Sarmento de Beires (2013) O cadastro e a propriedade rústica em Portugal, Fundação Francisco Manuel dos Santos (procurar online ou ver "links" na página da UC). Ver especialmente páginas 219 e seguintes.

#### **Descrição do trabalho**

- 1. [D] Usando os cdg **PC** e **PROP**, defina uma legenda para o cgd **PC** tal que cada prédio tenha uma cor que depende do nome do proprietário, e que a legenda indique o nome do proprietário (Nota: em princípio os nomes dos proprietários serão fictícios, como indicado no enunciado da parte 1).
- 2. Associe a legenda respectiva (ficheiro qml) ao cdg **COSsim** por forma representar esses dados no QGIS como uma layer com legenda com os nomes das classes de ocupação do solo.
- 3. [R] No relatório, faça uma apreciação sumária (1 ou 2 parágrafos) de eventuais desajustamentos evidentes entre o coberto visível na imagem de muito boa resolução (mapa de base Google Satellite ou Bing por exemplo) e a indicação da ocupação do solo indicada em **COSsim** na sua área de estudo. Ilustre com duas localizações na área de estudo os principais desajustamentos que encontrar e inclua no relatório uma cópia de ecrã ("printscreen") para cada uma dessas duas localizações.
- 4. Reamostragem dos dados em formato "raster": use a ferramenta "align rasters" em QGIS para criar dois cdg com a mesma extensão, resolução espacial (10 m) e sistema de coordenadas de referência EPSG:3763 do cdg **COSsim**:
	- a. **mde10m**: por reamostragem de **MDE** usando o critério de reamostragem de "Lanczos"
	- b. **prec10m**: por reamostragem de **PREC,** usando o critério de reamostragem "bilinear"
- 5. [D] Valorização do prédio. NB: Todas as operações abaixo devem ser realizadas de forma automática independentemente dos valores em PC. Por exemplo, se nenhum prédio tiver um ponto de água, terá mesmo assim que aplicar operações aos dados para determinar o valor de **FREG** que deverão dar o resultado correcto qualquer que seja o conteúdo do cdg **PA.** O objectivo é construir um novo cdg **PCVAL** com as mesmas "features" do que o cdg PC criado na 1a parte do trabalho, mas com os atributos (i.e. colunas na tabela de atributos) adicionais listados abaixo. Seguindo em traços muito gerais a proposta em (Beires, 2013, página 220), deverá determinar os seguintes factores de valorização dos prédios rústicos:
	- a. **FACF** Factor acesso facilitado (confronta com estrada pavimentada). Deve ser atribuída uma pontuação de 1 ao prédio se este está a menos de 10 m de uma estrada pavimentada, de 0.5 se a estrada pavimentada mais próxima estiver entre 10 m e 250 m, 0 se estiver entre 250 m e 1000 m e pontuação negativa de -0.5 se a estrada pavimentada mais próxima está a uma distância superior a 1 km do prédio.

Sugestão: Comece por criar uma nova layer "buffers" com buffers de 10 m, 250 m, 1000 m e por exemplo 50000 m das estradas pavimentadas, e com um atributo "pontuacao" com os valores de pontuação indicados acima. Use o "plugin" Multiple Distance Buffer que permite definir várias distâncias de buffer simultaneamente. Use adicionalmente operações espaciais de "intersecção" e de "dissolução por atributo" (ver operação "Aggregate" em Processing Toolbox) para chegar ao resultado pedido.

A determinação da pontuação deve ser feita através de operações no QGIS com os cdg **PC** e **RV**.

- b. **FREG** Factor regadio. Será dada uma pontuação de 1 ao prédio se ele incluir um ponto de água e 0 caso contrário. A determinação da pontuação deve ser feita através de operações no QGIS com os cdg **PC** e **PA**.
- c. **FVAA** Factor valorização agrícola. O factor será determinado usando um modelo muito simplificado em que o potencial de produção depende de: (a) quantidade de radiação solar que pode atingir o terreno na ausência de obstáculos à luz solar e (b) precipitação anual média. O factor será dado pela seguinte expressão para cada prédio

# $f = \cos i$  mean \* min{1, prec10m\_mean/1500}

em que **cos\_i\_mean** é a média do coseno do ângulo de incidência solar (entre 0 e 1) sobre a superfície do prédio (considera-se como data de referência o solstício do verão ao meio dia solar considerando um ângulo solar zenital de 16 graus) e **prec10m\_mean** é a precipitação anual média (em mm), i.e. a média dos valores de precipitação em todos os pixels de **prec10m** que correspondem ao prédio.

Se o prédio não estiver na RAN, o factor FVAA será igual ao **f** calculado acima. Se o prédio estiver na RAN, então FVAA será pelo menos 0.8, i.e. FVAA=max{f,0.8}.

Sugestão: considere a operação "hillshade" sobre **mde10m** para obter 255\*cos\_i e use a ferramenta "Zonal Statistics" em QGIS para criar novos atributos "cos\_i\_mean" e "prec10m\_mean".

A determinação do factor deve ser feita através de operações no QGIS com os cdg **PC, mde10m** e **prec10m**.

- d. **FREN** Factor de condicionamento (REN e área protegida). O factor será -0.5 se a parcela estiver na REN e 0 caso contrário. A determinação da pontuação deve ser feita através de operações no QGIS sobre o cdg **PC.**
- 6. [D] O coeficiente de valorização final do prédio será dado pela seguinte expressão

$$
CV=A* (1 + S/4), com S=max\{ FACT+FREG+FVAA+FREN, 0\}
$$

em que A é a área do prédio em hectares. A expressão acima assegura que S é não negativo. Os valores deverão ficar registados num atributo adicional chamado **CV** do cdg **PCVAL**.

7. Crie em "Layout Manager" uma carta semelhante à da Figura 1 abaixo, mas para a sua área de estudo, incluindo título, orientação geográfica, sistema de coordenadas de referência, escala e legenda. Se entender, pode destacar outros atributos que não constam da Figura 1.

#### **Relativamente ao relatório**

Nesta parte 2 do trabalho, os cdgs a incluir no projecto (com nomes exatamente como indicado abaixo) são portanto os seguintes.

Em formato raster:

- 1. **MDE**
- 2. **COSsim**
- **3. PREC**
- **4. mde10m**
- **5. prec10m**

Em formato vetorial:

- **1. PCVAL:** cdg vetorial com as mesmas features do que PC mas obrigatoriamente com atributos **FACF , FREG, FVAA, FREN, e CV,** Poderá também incluir outros atributos.
- 2. Todos os cdg vetoriais intermédios que indicar nos diagramas respectivos para a determinação de PCVAL

Alguns prédios prediais rústicos perto de Arronches: DICOFRE 120202, Secção C

Os valores indicados nas etiquetas são os valores do coeficiente CV, arredondado a 2 casas decimais

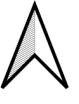

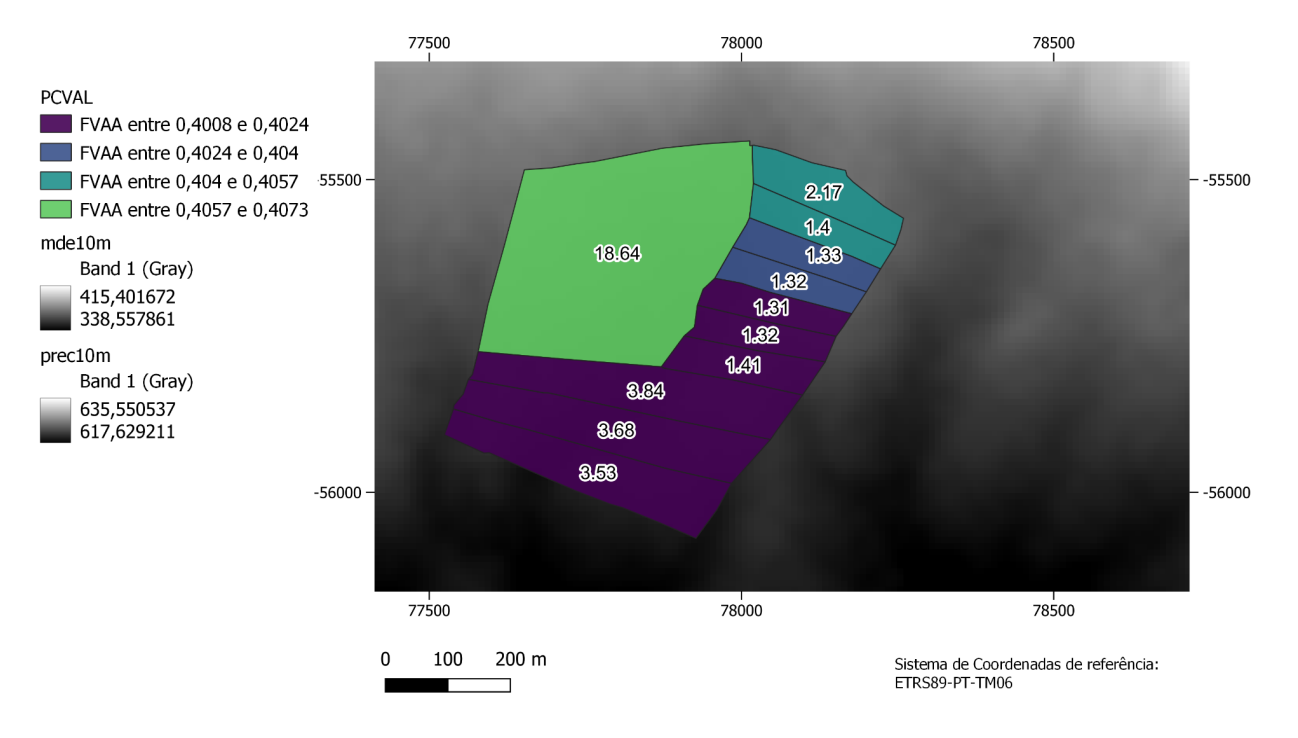

*Figura 1. Exemplo de resultado a obter, em que as etiquetas sobre a imagem mostram o valor obtido para CV para cada prédio. A legenda de cores corresponde aos valores do factor FVAA neste exemplo em que a precipitação anual é muito baixa.*